## <span id="page-0-0"></span>Computational Aircraft Prototype Syntheses

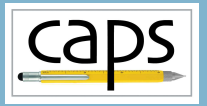

Training Session 8 CFD Analysis: Fun3D/SU2 ESP v1.18

# Marshall Galbraith Bob Haimes<br>
Following albramc@mit.edu haimes@mit.edu

galbramc@mit.edu haimes@mit.edu

Massachusetts Institute of Technology

#### John F. Dannenhoffer, III

jfdannen@syr.edu Syracuse University

<span id="page-1-0"></span>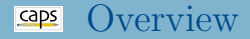

[Unstructured CFD analysis](#page-1-0)  $\bullet$  [SU2](#page-1-0) [FUN3D](#page-1-0)

• [CFD analysis setup](#page-1-0) • [CFD execution](#page-1-0)

## SU2 Overview

- Open-source CFD solver (https://su2code.github.io/)
- Unstructured meshes
- Mesh deformation
- Adjoint based optimization
- CAPS: 4.1.1. (Cardinal), 5.0.0 (Raven), 6.2.0 (Falcon)
	- 7.0 (Blackbird) in next ESP version

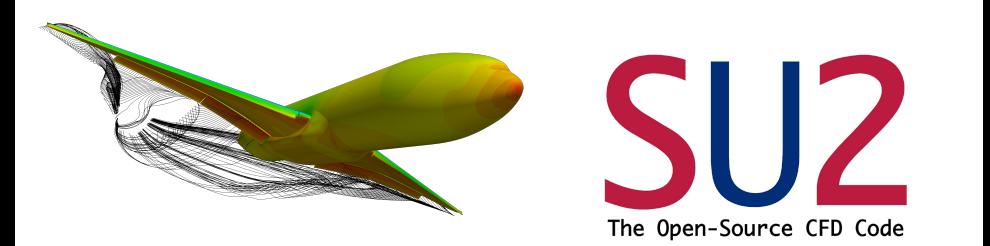

## Fun3D Overview

- Developed at NASA Langley since late 1980s
- Unstructured meshes
- Mesh deformation
- Adjoint based optimization
- Much more
- CAPS: Fun3D 13.4

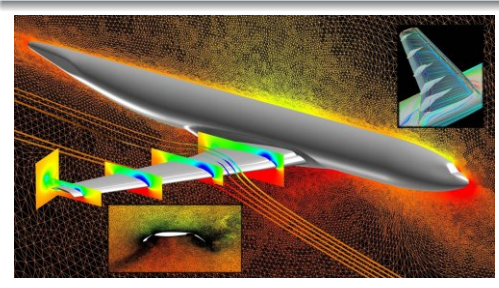

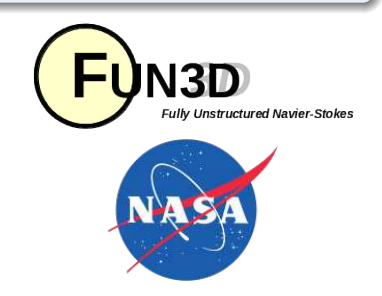

- Load geometry
- Generate mesh (the most difficult CFD input to generate)
- Load CFD AIM
	- Set CFD analysis inputs
- Execute CFD
- Extract analysis outputs

session08/su2<sub>-1</sub>-InviscidWing.py session08/fun3d\_2\_InviscidWing.py

#### session08/su2 1 InviscidWing.py

```
# Load SU2 AIM - child of AFLR3 AIM
su2 = mvProblem.loadAIM(aim) = "su2AIN".
                        altName = "su2".
                        analysisDir = "workDir SU2_1_InviscidWing",
                        parents = aflr3.aimName)
# Set project name. Files written to analysisDir will have this name
projectName = "inviscidWing"
su2.setAnalysisVal("Proj_Name", projectName)
su2.setAnalysisVal("Alpha", 1.0) # AoA<br>su2.setAnalysisVal("Mach", 0.5) # Mach number
su2.setAnalysisVal("Mach", 0.5)
su2.setAnalysisVal("Equation_Type","Compressible") # Equation type
su2.setAnalysisVal("Num_Iter",5) \qquad \qquad \qquad # Number of iterations
# Set boundary conditions via capsGroup
inviscidBC = {"bcType" : "Inviscid"}
su2.setAnalysisVal("Boundary Condition", [("Wing", inviscidBC),
                                          ("Farfield","farfield")])
# Specifcy the boundares used to compute forces
su2.setAnalysisVal("Surface Monitor", ["Wing"])
# Set SU2 Version
su2.setAnalysisVal("SU2_Version","Falcon")
```
## SU2 Execution

## • Execute using SU<sub>2</sub> python interface

#### session08/su2 1 InviscidWing.py

# Import SU2 python environment from parallel\_computation import parallel\_computation as su2Run

```
# Run AIM pre-analysis
su2.preAnalysis()
####### Run SU2 #######################
print ("\n\nRunning SU2......")
currentDirectory = os.getcwd() # Get our current working directory
os.chdir(su2.analysisDir) # Move into test directory
# Run SU2 with specified number of partitions
su2Run(projectName + ".cfg", partitions = 1)
os.chdir(currentDirectory) # Move back to top directory
#######################################
# Run AIM post-analysis
su2.postAnalysis()
```
#### • Retrieve forces and moments

#### session08/su2 1 InviscidWing.py

```
print ("\n==> Total Forces and Moments")
# Get Lift and Drag coefficients
print ("-> C1 = " , su2.getAnalysisOutVal("CLot"). \ \ \lambda"Cd = ", su2.getAnalysisOutVal("CDtot"))
# Get Cmx, Cmy, and Cmz coefficients
print ("--> Cmx = ", su2.getAnalysisOutVal("CMXtot"), \
           "Cmv = ", su2.getAnalysisOutVal("CMYtot"), \
           "Cmz = ", su2.getAnalysisOutVal("CMZtot"))
# Get Cx, Cy, Cz coefficients
print ("-> Cx = ", su2.getAnalysisOutVal("CXtot"), \n"Cy = ", su2.getAnalysisOutVal("CYtot"), \
           "Cz = ", su2.getAnalysisOutVal("CZtot"))
```
#### session08/fun3d 2 InviscidWing.py

```
# Load FUN3D AIM - child of AFLR3 AIM
fun3d = myProblem.loadAIM(aim = "fun3dAIM",
                        altName = "fun3d".analysisDir = "workDir_FUN3D_2_InviscidWing",
                        parents = aflr3.aimName)
# Set project name. Files written to analysisDir will have this name
projectName = "inviscidWing"
fun3d.setAnalysisVal("Proj_Name", projectName)
fun3d.setAnalysisVal("Alpha", 1.0) # AoA
fun3d.setAnalysisVal("Mach", 0.5) # Mach number
fun3d.setAnalysisVal("Equation_Type","Compressible") # Equation type
fun3d.setAnalysisVal("Num Iter".5)
# Set boundary conditions via capsGroup
inviscidBC = {"bcType" : "Inviscid"}
fun3d.setAnalysisVal("Boundary_Condition", [("Wing", inviscidBC),
                                         ("Farfield","farfield")])
```
## Fun3D NML Analysis Inputs

- fun3d.nml is very large (and changes with Fun3D versions)
- Not all inputs implemented in AIM
- f90nml used to write directly to fun3d.nml
	- NOTE: Circumvents CLEAN/DIRTY process
	- Always use AIM inputs when available

## session08/fun3d 2 InviscidWing.py

```
# Use python to add inputs to fun3d.nml file
fun3d.setAnalysisVal("Use_Python_NML", True)
# Write boundary output variables to the fun3d.nml file directly
fun3dnml = f90nml Namelist()
fun3dnml['boundary_output_variables'] = f90nml.Namelist()
fun3dnml['boundary_output_variables']['mach'] = True
fun3dnml['boundary_output_variables']['cp'] = True
fun3dnml['boundary_output_variables']['average_velocity'] = True
```
fun3dnml.write(os.path.join(fun3d.analysisDir,"fun3d.nml"), force=True)

#### Execute Fun3D using system call

#### session08/fun3d 2 InviscidWing.py

```
# Run AIM pre-analysis
fun3d.preAnalysis()
####### Run FUN3D #####################
print ("\n==> Running FUN3D......")
currentDirectory = os.getcwd() # Get our current working directoryos.chdir(fun3d.analysisDir) # Move into test directory
# Run fun3d via system call
os.system("nodet_mpi --animation_freq -1 --write_aero_loads_to_file > Info.out")
os.chdir(currentDirectory) # Move back to top directory
#######################################
# Run AIM post-analysis
fun3d.postAnalysis()
```
#### • Retrieve forces and moments

## session08/fun3d 2 InviscidWing.py

```
# Get force results
print ("\n==> Total Forces and Moments")
# Get Lift and Drag coefficients
print ("--> Cl = ", fun3d.getAnalysisOutVal("CLtot"), \
           "Cd = ", fun3d.getAnalysisOutVal("CDtot"))
# Get Cmx, Cmy, and Cmz coefficients
print ("--> Cmx = ", fund.getAnalysisOutVal("CMXtot", \n"Cmy = ", fun3d.getAnalysisOutVal("CMYtot"), \
           "Cmz = ", fun3d.getAnalysisOutVal("CMZtot"))
# Get Cx, Cy, Cz coefficients
print ("-> Cx = " , fun3d.getAnalysisOutVal("CXtot") , \n\lambda"Cv = ", fun3d.getAnalysisOutVal("CYtot"), \
           "Cz = ", fun3d.getAnalysisOutVal("CZtot"))
```
## <span id="page-12-0"></span>Current Process

- Load geometry
- Generate mesh
- Load CFD AIM
- Execute CFD
- Extract analysis outputs

## Future Process

- Load geometry
- Load CFD AIM
- **o** for each DESPMTR.
	- Generate mesh
	- for each Anlysis Input
		- Generate CFD input files
- Execute all CFD jobs
- Extract analysis outputs for all jobs